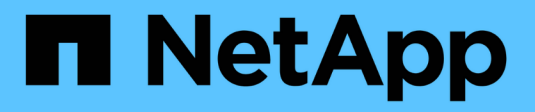

## **Hosts y clústeres de hosts**

SANtricity 11.7

NetApp February 12, 2024

This PDF was generated from https://docs.netapp.com/es-es/e-series-santricity-117/smstorage/overview-hosts.html on February 12, 2024. Always check docs.netapp.com for the latest.

# **Tabla de contenidos**

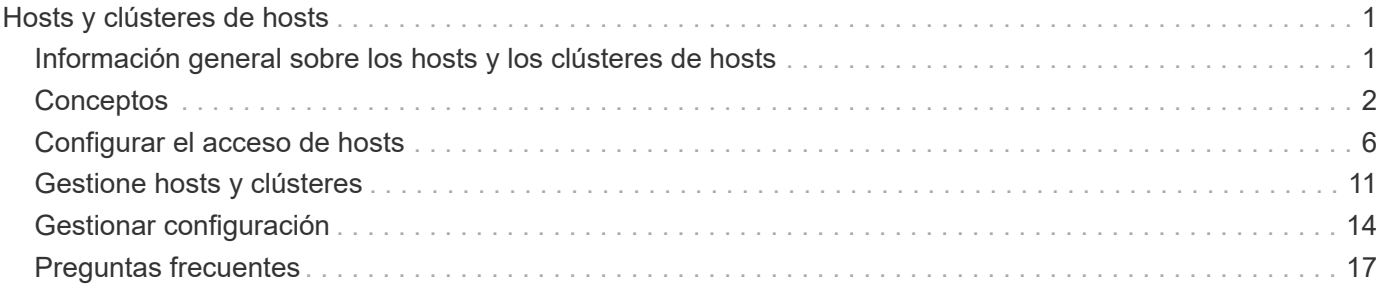

# <span id="page-2-0"></span>**Hosts y clústeres de hosts**

## <span id="page-2-1"></span>**Información general sobre los hosts y los clústeres de hosts**

Es posible configurar hosts y clústeres de hosts, que definen las conexiones entre la cabina de almacenamiento y los servidores de datos.

## **¿Qué son los hosts y los clústeres de hosts?**

Un *host* es un servidor que envía I/o a un volumen de una cabina de almacenamiento. Un *host cluster* es un grupo de hosts, que se puede crear para asignar los mismos volúmenes a varios hosts.

Obtenga más información:

- ["Terminología de host"](#page-3-1)
- ["Volúmenes de acceso"](#page-6-0)
- ["Número máximo de LUN"](#page-6-1)

## **¿Cómo se configuran los hosts y los clústeres de hosts?**

Para definir las conexiones de hosts, es posible permitir que un agente de contexto de host (HCA) detecte automáticamente los hosts, o bien puede ir a **Storage › hosts** para configurar manualmente el host. Si desea que dos o más hosts compartan el acceso al mismo conjunto de volúmenes, puede definir un clúster y asignar los volúmenes a ese clúster.

Obtenga más información:

- ["Creación de hosts automática versus manual"](#page-5-0)
- ["Cómo se asignan volúmenes a hosts y clústeres de hosts"](#page-5-1)
- ["Flujo de trabajo para la creación de hosts y la asignación de volúmenes"](#page-4-0)
- ["Crear un host automáticamente"](#page-7-1)
- ["Crear hosts manualmente"](#page-8-0)
- ["Cree un clúster de hosts"](#page-10-0)
- ["Asignar volúmenes a hosts"](#page-11-0)

## **Información relacionada**

Obtenga más información acerca de las tareas relacionadas con hosts:

- ["Establecer equilibrio de carga automático"](https://docs.netapp.com/es-es/e-series-santricity-117/sm-settings/set-automatic-load-balancing.html)
- ["Establezca la generación de informes de conectividad de host"](#page-15-1)
- ["Cambiar el tipo de host predeterminado"](#page-12-1)

## <span id="page-3-0"></span>**Conceptos**

## <span id="page-3-1"></span>**Terminología de host**

Conozca la forma en que los términos de host se aplican a su cabina de almacenamiento.

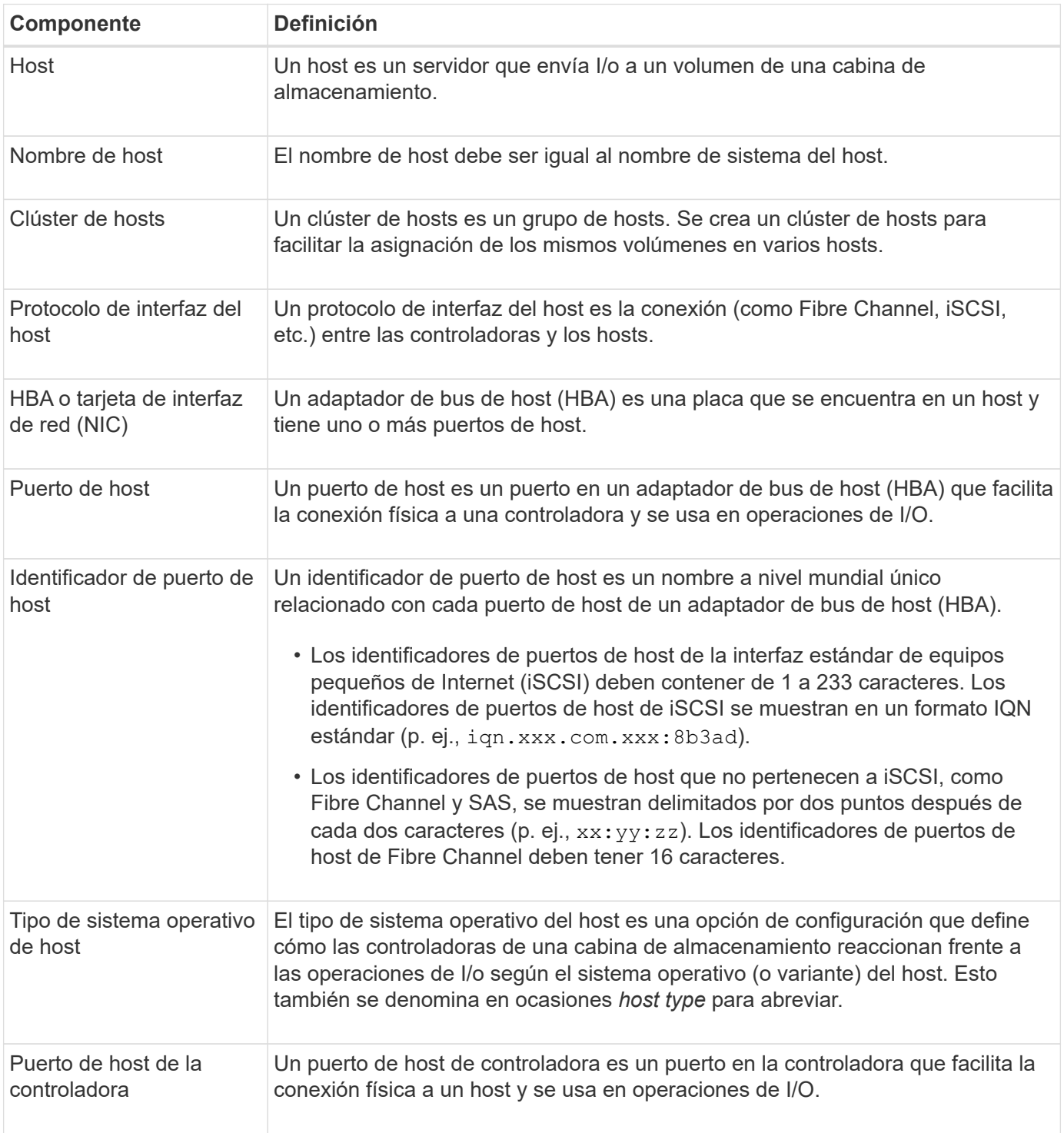

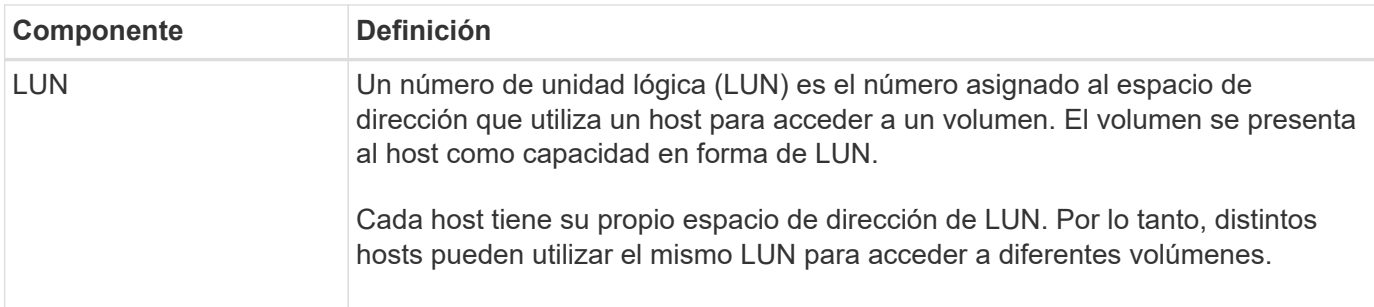

## <span id="page-4-0"></span>**Flujo de trabajo para la creación de hosts y la asignación de volúmenes**

La figura que se presenta a continuación señala cómo configurar el acceso al host.

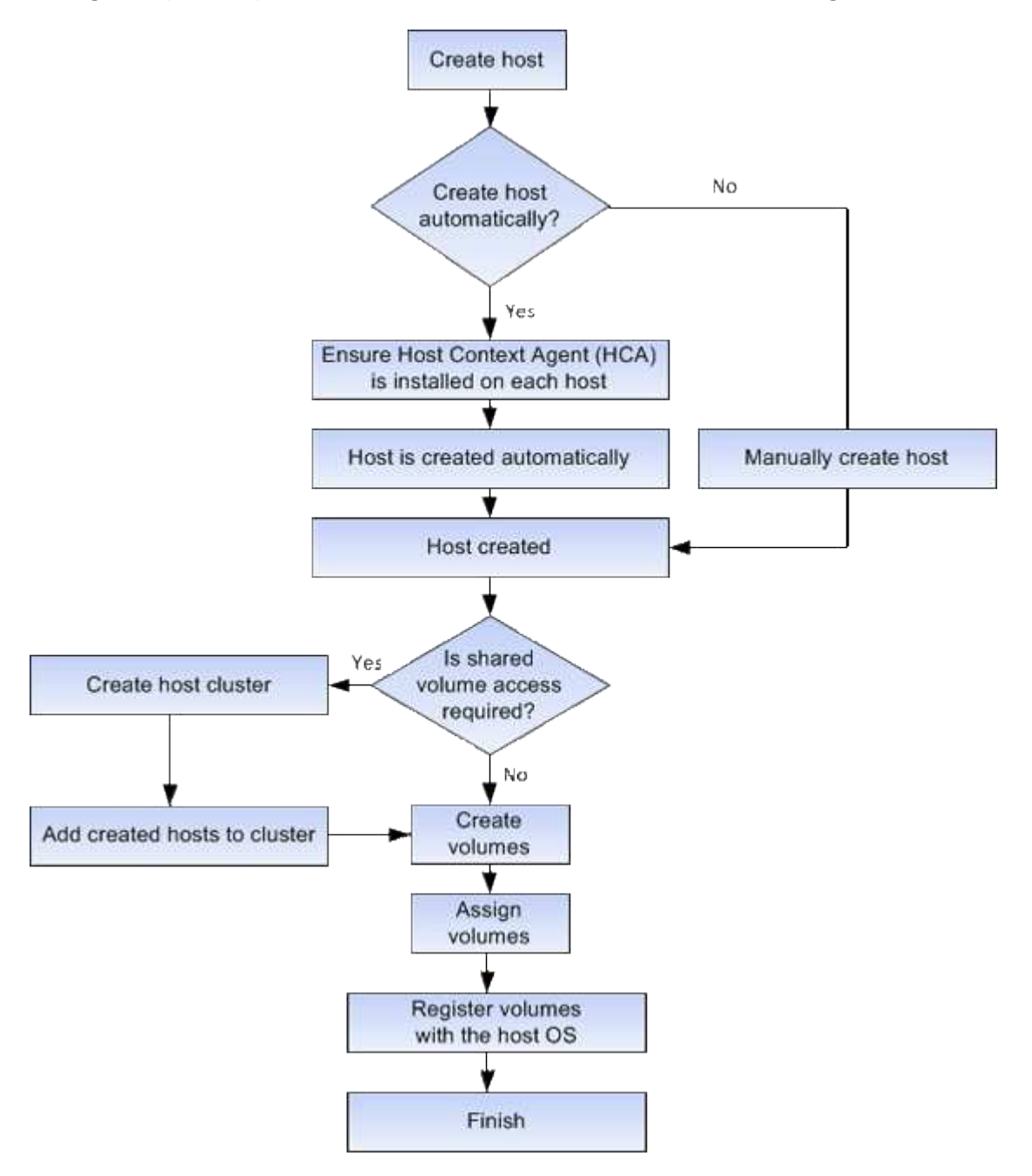

## <span id="page-5-0"></span>**Creación de hosts automática versus manual**

La creación de un host es uno de los pasos necesarios para indicar a la cabina de almacenamiento qué hosts están conectados a ella y para permitir el acceso de I/o a los volúmenes. Es posible crear un host de manera automática o manual.

#### **Creación automática**

La creación automática de hosts para hosts basados en SCSI (no NVMe-of) se inicia desde el agente de contexto de host (HCA). HCA es una utilidad que puede instalar en cada host conectado a la cabina de almacenamiento. Cada host que posee HCA instalado inserta su información de configuración en la cabina de almacenamiento a través de la ruta de I/O. Según la información del host, las controladoras crean automáticamente el host y los puertos de host asociados para establecer el tipo de host. Si es necesario, puede realizar cualquier cambio adicional en la configuración del host con System Manager.

Después de que HCA realiza la detección automática, el host aparece automáticamente en la página hosts con los siguientes atributos:

- El nombre de host derivado del nombre de sistema del host.
- Los puertos identificadores del host que están asociados con el host.
- El tipo de sistema operativo del host.

Los hosts se crean como hosts independientes; HCA no los crea ni los añade automáticamente a clústeres de hosts.

#### **Creación manual**

Quizás sea conveniente crear manualmente un host por uno de los siguientes motivos:

- 1. Decide no instalar la utilidad HCA en los hosts.
- 2. Quiere asegurarse de que los identificadores de puerto de host que detectaron las controladoras de la cabina de almacenamiento están asociados correctamente con los hosts.

Durante la creación manual de hosts, debe seleccionar manualmente los identificadores de puerto de host o introducirlos manualmente para asociarlos. Después de crear un host, puede asignar volúmenes a él o añadirlo a un clúster de hosts si el objetivo es compartir el acceso a los volúmenes.

## <span id="page-5-1"></span>**Cómo se asignan volúmenes a hosts y clústeres de hosts**

Para que un host o un clúster de hosts envíe I/o a un volumen, se debe asignar el volumen al host o al clúster de hosts.

Es posible seleccionar un host o un clúster de hosts cuando se crea un volumen, o asignar un volumen a un host o clúster de hosts más adelante. Un clúster de hosts es un grupo de hosts. Se crea un clúster de hosts para facilitar la asignación de los mismos volúmenes en varios hosts.

La asignación de volúmenes a hosts es flexible y permite satisfacer necesidades de almacenamiento específicas.

• **Host autónomo, no parte de un cluster host** — puede asignar un volumen a un host individual. Un solo host puede acceder al volumen.

- **Clúster de host** puede asignar un volumen a un clúster de hosts. Todos los hosts del clúster de hosts pueden acceder al volumen.
- **Host dentro de un cluster host** puede asignar un volumen a un host individual que forma parte de un cluster de host. Aunque el host forma parte de un clúster de hosts, solo el host individual puede acceder al volumen y no ningún otro host del clúster de hosts.

Cuando se crean volúmenes, se asignan automáticamente números de unidad lógica (LUN). Los LUN actúan como "dirección" entre el host y la controladora durante las operaciones de I/O. Es posible cambiar el LUN después de crear un volumen.

## <span id="page-6-0"></span>**Volúmenes de acceso**

Un volumen de acceso es un volumen configurado en fábrica de la cabina de almacenamiento que se utiliza para la comunicación con la cabina de almacenamiento y el host mediante la conexión de I/o del host. El volumen de acceso requiere un número de unidad lógica (LUN).

El volumen de acceso se utiliza en dos instancias:

- **Creación automática de host** el volumen de acceso es utilizado por la utilidad Agente de contexto de host (HCA) para insertar la información del host (nombre, puertos, tipo de host) en System Manager para la creación automática de host.
- **Administración en banda** el volumen de acceso se utiliza para una conexión en banda para administrar la matriz de almacenamiento. Esto solo puede llevarse a cabo si la cabina de almacenamiento se gestiona con la interfaz de línea de comandos (CLI).

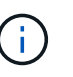

La gestión en banda no está disponible para los sistemas de almacenamiento EF600 o EF300.

Un volumen de acceso se crea automáticamente la primera vez que se asigna un volumen a un host. Por ejemplo, si asigna Volume\_1 y Volume\_2 a un host, cuando observe los resultados de esa asignación, notará la existencia de tres volúmenes (Volume 1, Volume 2 y Access).

Si no desea crear hosts automáticamente ni gestionar una cabina de almacenamiento en banda con la CLI, no necesita el volumen de acceso; por lo tanto, puede eliminarlo para liberar el LUN. Esta acción quita la asignación de volumen a LUN y todas las conexiones de gestión en banda al host.

## <span id="page-6-1"></span>**Número máximo de LUN**

La cabina de almacenamiento tiene un número máximo de números de unidad lógica (LUN) que pueden usarse para cada host.

El número máximo depende del sistema operativo del host. La cabina de almacenamiento realiza un seguimiento del número de LUN utilizados. Si se intenta asignar un volumen a un host que supera la cantidad máxima de LUN, el host no podrá acceder al volumen.

## **Tipo de sistema operativo del host predeterminado**

La cabina de almacenamiento utiliza el tipo de host predeterminado cuando se conectan inicialmente los hosts. Define la manera en que funcionan las controladoras en la cabina

### de almacenamiento con el sistema operativo del host cuando se accede a los volúmenes.

Es posible cambiar el tipo de host si hay una necesidad de cambiar la manera en que opera la cabina de almacenamiento en relación con los hosts que están conectados con ella. En general, se debe cambiar el tipo de host predeterminado antes de conectar hosts a la cabina de almacenamiento o al añadir hosts adicionales.

Tenga en cuenta estas directrices:

- Si todos los hosts que piensa conectar a la cabina de almacenamiento tienen el mismo sistema operativo (entorno de host homogéneo), cambie el tipo de host para que coincida con el sistema operativo.
- Si hay hosts con diferentes sistemas operativos que piensa conectar a la cabina de almacenamiento (entorno de host heterogéneo), cambie el tipo de host para que coincida con la mayoría de los sistemas operativos de los hosts.

Por ejemplo, si va a conectar ocho hosts diferentes a la cabina de almacenamiento y seis de ellos tienen un sistema operativo Windows, debe seleccionar Windows como tipo de sistema operativo de host predeterminado.

• Si la mayoría de los hosts conectados poseen una combinación de sistemas operativos diferentes, cambie el tipo de host a opción predeterminada de fábrica.

Por ejemplo, si va a conectar ocho hosts diferentes a la cabina de almacenamiento y dos de ellos tienen un sistema operativo Windows, tres ejecutan un sistema operativo VMware, Y otros tres ejecutan un sistema operativo Linux, debe seleccionar opción predeterminada de fábrica como el tipo de sistema operativo del host predeterminado.

## <span id="page-7-0"></span>**Configurar el acceso de hosts**

## <span id="page-7-1"></span>**Crear un host automáticamente**

Puede dejar que el agente de contexto de host (HCA) detecte automáticamente los hosts y, luego, verificar que la información sea correcta. La creación de un host es uno de los pasos necesarios para indicar a la cabina de almacenamiento qué hosts están conectados a ella y para permitir el acceso de I/o a los volúmenes.

#### **Antes de empezar**

Asegúrese de que el agente de contexto de host (HCA) esté instalado y se ejecute en cada host conectado a la cabina de almacenamiento. Los hosts que tienen HCA instalado y están conectados a la cabina de almacenamiento se crean automáticamente. Para instalar HCA, instale SANtricity Storage Manager en el host y seleccione la opción Host. HCA no está disponible en todos los sistemas operativos compatibles. Si no está disponible, debe crear el host manualmente.

#### **Pasos**

1. Seleccione MENU:Storage[hosts].

En la tabla, se indican los hosts que se crearon automáticamente.

2. Verifique que la información provista por HCA sea correcta (nombre, tipo de host, identificadores de puertos de host).

Si necesita cambiar alguna información, seleccione el host y, a continuación, haga clic en **Ver/editar configuración**.

3. **Opcional:** Si desea que el host creado automáticamente esté en un clúster, cree un clúster de hosts y agregue el host o los hosts.

#### **Resultados**

Una vez que el host se creó automáticamente, el sistema muestra los siguientes elementos en la tabla del icono hosts.

- El nombre de host derivado del nombre de sistema del host.
- Los puertos identificadores del host que están asociados con el host.
- El tipo de sistema operativo del host.

## <span id="page-8-0"></span>**Crear hosts manualmente**

Aquellos hosts que no se pueden detectar automáticamente, se pueden crear de forma manual. La creación de un host es uno de los pasos necesarios para indicar a la cabina de almacenamiento qué hosts están conectados a ella y para permitir el acceso de I/o a los volúmenes.

#### **Acerca de esta tarea**

Tenga en cuenta estas directrices al crear un host:

- Se deben definir los puertos identificadores de host que están asociados con el host.
- Asegúrese de proporcionar el mismo nombre que el nombre de sistema del host asignado.
- Esta operación no funciona si el nombre que eligió ya está en uso.
- La longitud del nombre no puede ser mayor de 30 caracteres.

#### **Pasos**

- 1. Seleccione MENU:Storage[hosts].
- 2. Haga clic en MENU:Create[Host].

Se muestra el cuadro de diálogo Crear host.

3. Seleccione la configuración del host que corresponda.

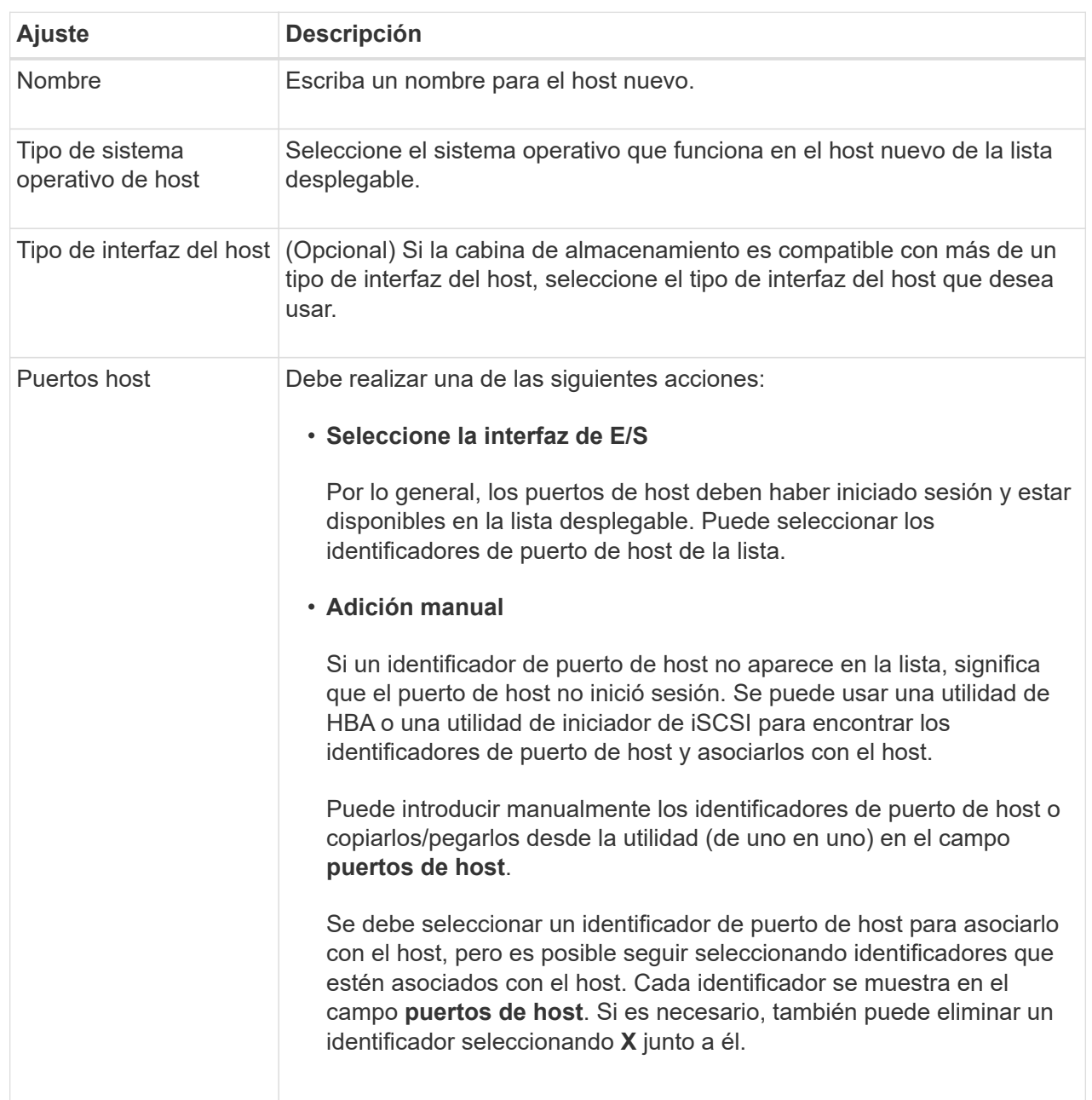

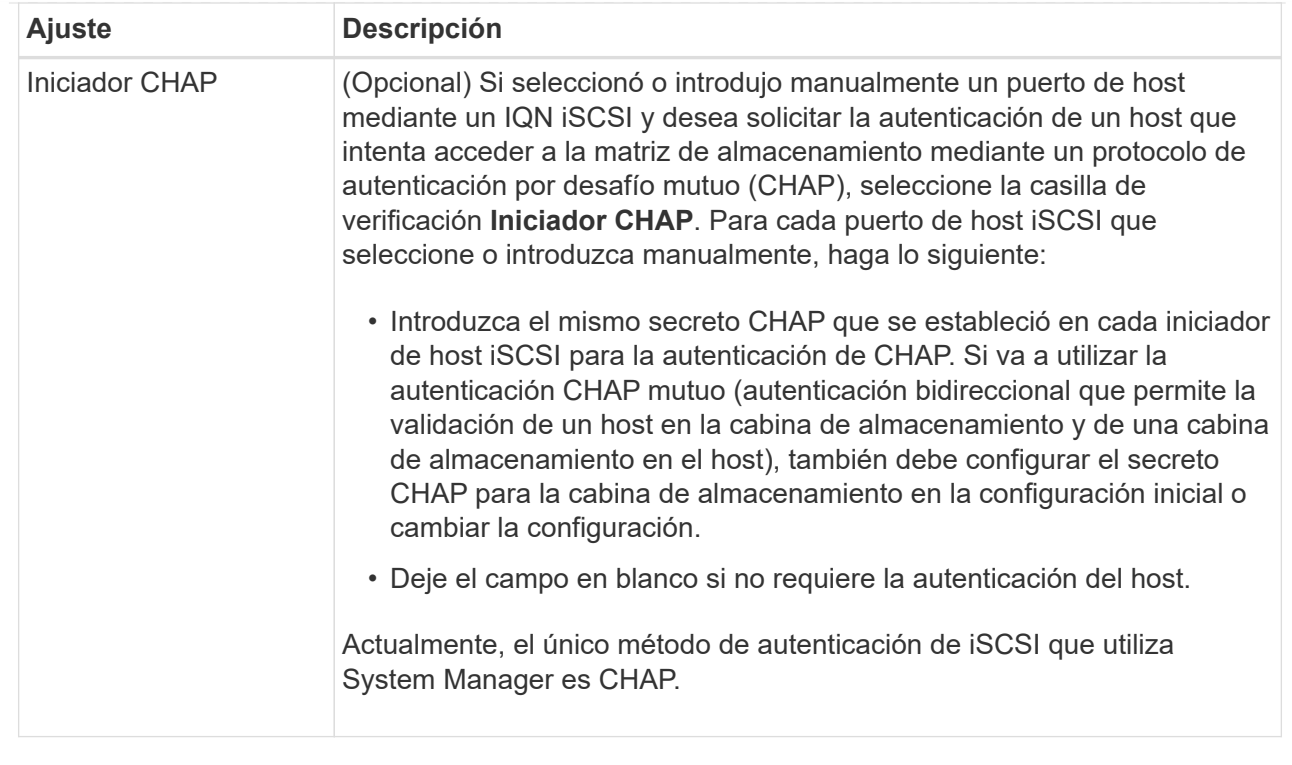

#### 4. Haga clic en **Crear**.

#### **Resultados**

Una vez que el host se creó correctamente, el sistema crea un nombre predeterminado para cada puerto de host configurado para el host (etiqueta de usuario).

El alias predeterminado es <Hostname\_Port Number>. Por ejemplo, el alias predeterminado para el primer puerto creado para host IPT is IPT\_1.

## <span id="page-10-0"></span>**Cree un clúster de hosts**

Se crea un clúster de hosts cuando dos o más hosts requieren acceso de I/o a los mismos volúmenes.

#### **Acerca de esta tarea**

Tenga en cuenta estas directrices al crear un clúster de hosts:

- Esta operación no comienza a menos que haya dos o más hosts disponibles para crear el clúster.
- Los hosts de los clústeres de hosts pueden tener sistemas operativos diferentes (heterogéneos).
- Los hosts NVMe en clústeres de hosts no pueden combinarse con hosts que no son NVMe.
- Para crear un volumen que tenga habilitada la función Garantía de datos (DA), la conexión de host que se planea usar debe admitir DA.

Si alguna de las conexiones de host de las controladoras de la cabina de almacenamiento no admite DA, los hosts asociados no podrán acceder a los datos de los volúmenes con la función DA habilitada.

- Esta operación no funciona si el nombre que eligió ya está en uso.
- La longitud del nombre no puede ser mayor de 30 caracteres.

#### **Pasos**

- 1. Seleccione MENU:Storage[hosts].
- 2. Seleccione MENU:Create[Host Cluster].

Se muestra el cuadro de diálogo Crear clúster de hosts.

3. Seleccione la configuración del clúster de hosts que corresponda.

#### **Detalles del campo**

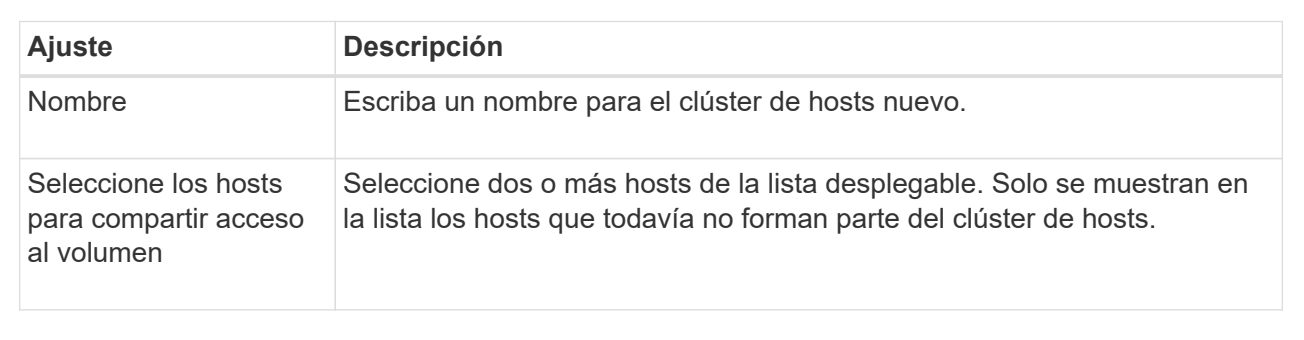

#### 4. Haga clic en **Crear**.

Si los hosts seleccionados están conectados a los tipos de interfaz que tienen distintas funcionalidades de Data Assurance (DA), se muestra un cuadro de diálogo con el mensaje de que DA no estará disponible en el clúster de hosts. Esta falta de disponibilidad evita que los volúmenes con la función DA habilitada se añadan al clúster de hosts. Seleccione **Sí** para continuar o **no** para cancelar.

DA mejora la integridad de los datos en todo el sistema de almacenamiento. DA permite a la cabina de almacenamiento comprobar si se producen errores cuando se transfieren datos entre hosts y unidades. El uso DE DA en el volumen nuevo garantiza la detección de cualquier error.

#### **Resultados**

El nuevo clúster de hosts se muestra en la tabla con los hosts asignados en las filas de abajo.

## <span id="page-11-0"></span>**Asignar volúmenes a hosts**

Se debe asignar un volumen a un host o un clúster de hosts para poder usarlo con operaciones de I/O. Esta asignación otorga a un host o un clúster de hosts acceso a uno o varios volúmenes en una cabina de almacenamiento.

#### **Acerca de esta tarea**

Tenga en cuenta estas directrices al asignar volúmenes a hosts:

- Es posible asignar un volumen a un solo host o clúster de hosts al mismo tiempo.
- Los volúmenes asignados se comparten entre controladoras de la cabina de almacenamiento.
- El host o un clúster de hosts no pueden usar el mismo número de unidad lógica (LUN) dos veces para acceder a un volumen. Se debe usar un LUN único.
- En el caso de los grupos de volúmenes nuevos, si espera hasta que se crean e inicializan todos los volúmenes antes de asignarles un host, se reduce el tiempo de inicialización del volumen. Tenga en cuenta que, una vez asignado un volumen asociado con el grupo de volúmenes, *All* Volumes revertirá la

inicialización más lenta. Puede comprobar el progreso de inicialización desde el menú:Inicio[Operaciones en curso].

La asignación de un volumen falla en las siguientes condiciones:

- Todos los volúmenes están asignados.
- El volumen ya está asignado a otro host o clúster de hosts.

La capacidad para asignar un volumen no está disponible debido a las siguientes condiciones:

- No existen hosts ni clústeres de hosts válidos.
- No se definieron identificadores de puertos para el host.
- Se definieron todas las asignaciones de volúmenes.

Todos los volúmenes sin asignar se muestran durante esta tarea, pero las funciones para hosts con o sin Data Assurance (DA) se aplican de la siguiente manera:

- Para un host compatible con DA, es posible seleccionar volúmenes con o sin LA función DA habilitada.
- Para un host no compatible con DA, si selecciona un volumen con la función DA habilitada, una advertencia indica que el sistema debe desactivar automáticamente DA antes de asignar el volumen al host.

#### **Pasos**

- 1. Seleccione MENU:Storage[hosts].
- 2. Seleccione el host o clúster de hosts al que desea asignar volúmenes y, a continuación, haga clic en **asignar volúmenes**.

Se muestra un cuadro de diálogo que enumera todos los volúmenes que pueden asignarse. Puede ordenar cualquiera de las columnas o escribir algo en el cuadro **filtro** para facilitar la búsqueda de volúmenes concretos.

- 3. Seleccione la casilla de comprobación ubicada junto a cada volumen que desea asignar, o bien seleccione la casilla de comprobación en el encabezado de la tabla para seleccionar todos los volúmenes.
- 4. Haga clic en **asignar** para completar la operación.

#### **Resultados**

Después de asignar correctamente uno o varios volúmenes a un host o un clúster de hosts, el sistema realiza las siguientes acciones:

- El volumen asignado recibe el próximo número de unidad lógica disponible. El host utiliza el número de unidad lógica para acceder al volumen.
- El nombre del volumen proporcionado por el usuario aparece en los listados de volúmenes asociados al host. Si corresponde, el volumen de acceso configurado de fábrica también aparece en los listados de volúmenes asociados al host.

## <span id="page-12-0"></span>**Gestione hosts y clústeres**

## <span id="page-12-1"></span>**Cambiar el tipo de host predeterminado**

Use la opción de configuración Cambiar el sistema operativo del host predeterminado

para cambiar el tipo de host predeterminado en el nivel de la cabina de almacenamiento. En general, se debe cambiar el tipo de host predeterminado antes de conectar hosts a la cabina de almacenamiento o al añadir hosts adicionales.

#### **Acerca de esta tarea**

Tenga en cuenta estas directrices:

- Si todos los hosts que piensa conectar a la cabina de almacenamiento tienen el mismo sistema operativo (entorno de host homogéneo), cambie el tipo de host para que coincida con el sistema operativo.
- Si hay hosts con diferentes sistemas operativos que piensa conectar a la cabina de almacenamiento (entorno de host heterogéneo), cambie el tipo de host para que coincida con la mayoría de los sistemas operativos de los hosts.

Por ejemplo, si va a conectar ocho hosts diferentes a la cabina de almacenamiento y seis de ellos tienen un sistema operativo Windows, debe seleccionar Windows como tipo de sistema operativo de host predeterminado.

• Si la mayoría de los hosts conectados poseen una combinación de sistemas operativos diferentes, cambie el tipo de host a opción predeterminada de fábrica.

Por ejemplo, si va a conectar ocho hosts diferentes a la cabina de almacenamiento y dos de ellos tienen un sistema operativo Windows, tres ejecutan un sistema operativo VMware, Y otros tres ejecutan un sistema operativo Linux, debe seleccionar opción predeterminada de fábrica como el tipo de sistema operativo del host predeterminado.

#### **Pasos**

- 1. Seleccione MENU:Settings[System].
- 2. Desplácese hasta **Configuración adicional** y, a continuación, haga clic en **Cambiar el tipo de sistema operativo del host** predeterminado.
- 3. Seleccione el tipo de sistema operativo de host que desea usar como predeterminado.
- 4. Haga clic en **Cambiar**.

## **Anule la asignación de volúmenes**

Anule la asignación de volúmenes de los hosts o clústeres de hosts si ya no necesita acceso a I/o en ese volumen del host o clúster de hosts.

#### **Acerca de esta tarea**

Recuerde estas directrices cuando anule la asignación de un volumen:

- Si va a eliminar el último volumen asignado de un clúster de hosts, y el clúster de hosts también tiene hosts con volúmenes específicos asignados, asegúrese de eliminar o mover tales asignaciones antes de eliminar la última asignación para el clúster de hosts.
- Si se asignan un clúster de hosts, un host o un puerto de host a un volumen que está registrado en el sistema operativo, se debe borrar este registro para poder eliminar estos nodos.

#### **Pasos**

- 1. Seleccione MENU:Storage[hosts].
- 2. Seleccione el host o clúster de hosts que desea editar y, a continuación, haga clic en **Anular asignación de volúmenes**.

Se muestra un cuadro de diálogo que muestra todos los volúmenes asignados actualmente.

- 3. Seleccione la casilla de comprobación junto a cada volumen cuya asignación desee anular o seleccione la casilla de comprobación en el encabezado de la tabla para seleccionar todos los volúmenes.
- 4. Haga clic en **Anular asignación**.

#### **Resultados**

- Los volúmenes para los cuales se anuló la asignación están disponibles para una nueva asignación.
- El sistema operativo del host sigue reconociendo el volumen hasta que se configuran los cambios en el host.

## **Elimine host o clúster de hosts**

Es posible eliminar un host o un clúster de hosts.

#### **Acerca de esta tarea**

Tenga en cuenta lo siguiente al eliminar un host o un clúster de hosts:

- Se eliminan todas las asignaciones de volúmenes específicas, y los volúmenes asociados están disponibles para una nueva asignación.
- Si el host forma parte de un clúster de hosts que posee sus propias asignaciones específicas, el clúster de hosts no se ve afectado. Sin embargo, si el host forma parte de un clúster de hosts que no tiene ninguna otra asignación, el clúster de hosts y todos los demás hosts o identificadores de puertos de hosts asociados heredan las asignaciones predeterminadas.
- Todos los identificadores de puertos de hosts que se asociaron con el host quedan sin definir.

#### **Pasos**

- 1. Seleccione MENU:Storage[hosts].
- 2. Seleccione el host o clúster de hosts que desea eliminar y, a continuación, haga clic en **Eliminar**.

Se muestra un cuadro de diálogo de confirmación.

3. Confirme que desea realizar la operación y, a continuación, haga clic en **Eliminar**.

#### **Resultados**

Si eliminó un host, el sistema realiza las siguientes acciones:

- Elimina el host y, si corresponde, lo elimina del clúster de hosts.
- Elimina el acceso a todos los volúmenes asignados.
- Vuelve a colocar los volúmenes asociados en el estado Unassigned.
- Vuelve a colocar todos los identificadores de puerto de host asociados con el host en el estado Unassociated.

Si eliminó un clúster de hosts, el sistema realiza las siguientes acciones:

- Elimina el clúster de hosts y sus hosts asociados (si los hubiera).
- Elimina el acceso a todos los volúmenes asignados.
- Vuelve a colocar los volúmenes asociados en el estado Unassigned.

• Vuelve a colocar todos los identificadores de puerto de host asociados con los hosts en un estado sin asociación.

## <span id="page-15-1"></span>**Establezca la generación de informes de conectividad de host**

Es posible habilitar la generación de informes de conectividad de host para que la cabina de almacenamiento supervise constantemente la conexión entre las controladoras y los hosts configurados, y emita alertas si se interrumpe la conexión. Esta función está habilitada de forma predeterminada.

#### **Acerca de esta tarea**

Si se deshabilita la generación de informes de conectividad de host, el sistema ya no supervisa la conectividad ni los problemas de los controladores multivía con un host conectado a la cabina de almacenamiento.

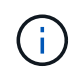

Al deshabilitar la generación de informes de conectividad de host, también se deshabilita el equilibrio de carga automático que supervisa y equilibra la utilización de recursos de la controladora.

#### **Pasos**

- 1. Seleccione MENU:Settings[System].
- 2. Desplácese hasta **Configuración adicional** y, a continuación, haga clic en **Activar/Desactivar generación de informes de conectividad de host**.

El texto debajo de esta opción indica si se encuentra habilitada o deshabilitada.

Se abre un cuadro de diálogo de confirmación.

3. Haga clic en **Sí** para continuar.

Al seleccionar esta opción, es posible alternar entre habilitar o deshabilitar la función.

## <span id="page-15-0"></span>**Gestionar configuración**

## **Cambiar la configuración de un host**

Es posible modificar el nombre, el tipo de sistema operativo del host y los clústeres de hosts asociados de un host.

#### **Pasos**

- 1. Seleccione MENU:Storage[hosts].
- 2. Seleccione el host que desea editar y, a continuación, haga clic en **Ver/editar configuración**.

Se muestra un cuadro de diálogo en el que se proporciona la configuración actual de los hosts.

- 3. Si aún no está seleccionada, haga clic en la ficha **Propiedades**.
- 4. Cambie la configuración según corresponda.

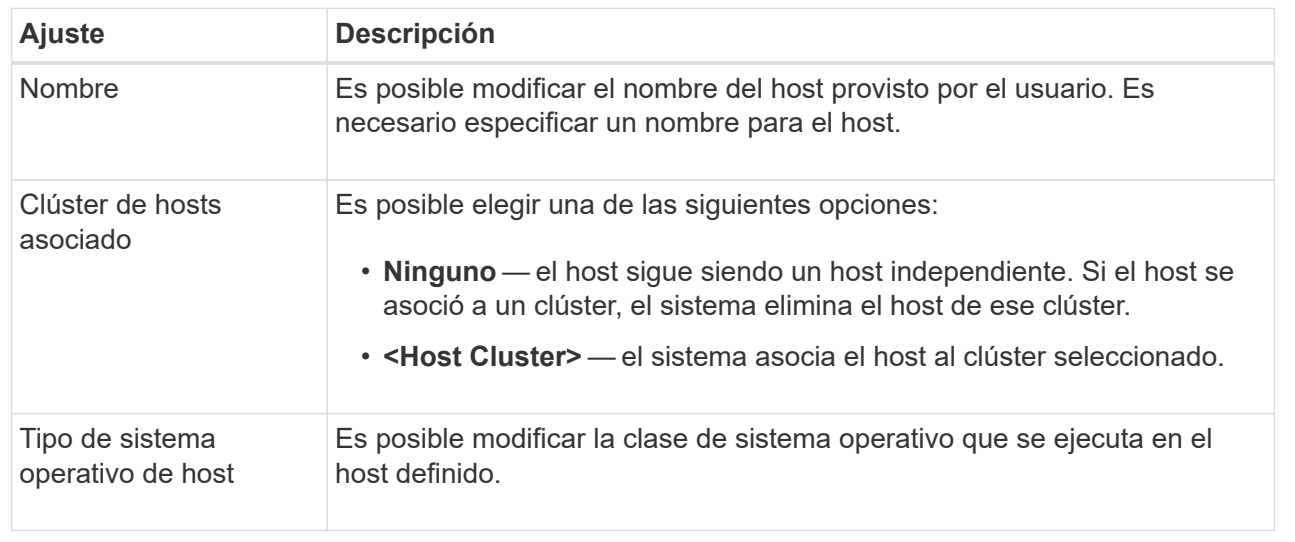

#### 5. Haga clic en **Guardar**.

## **Cambiar la configuración de un clúster de hosts**

Es posible cambiar el nombre del clúster de hosts, o bien añadir o eliminar hosts de un clúster.

#### **Pasos**

- 1. Seleccione MENU:Storage[hosts].
- 2. Seleccione el clúster de hosts que desea editar y, a continuación, haga clic en **Ver/editar configuración**.

Se muestra un cuadro de diálogo que indica la configuración actual del clúster de hosts.

3. Cambie la configuración del clúster de hosts según sea necesario.

#### **Detalles del campo**

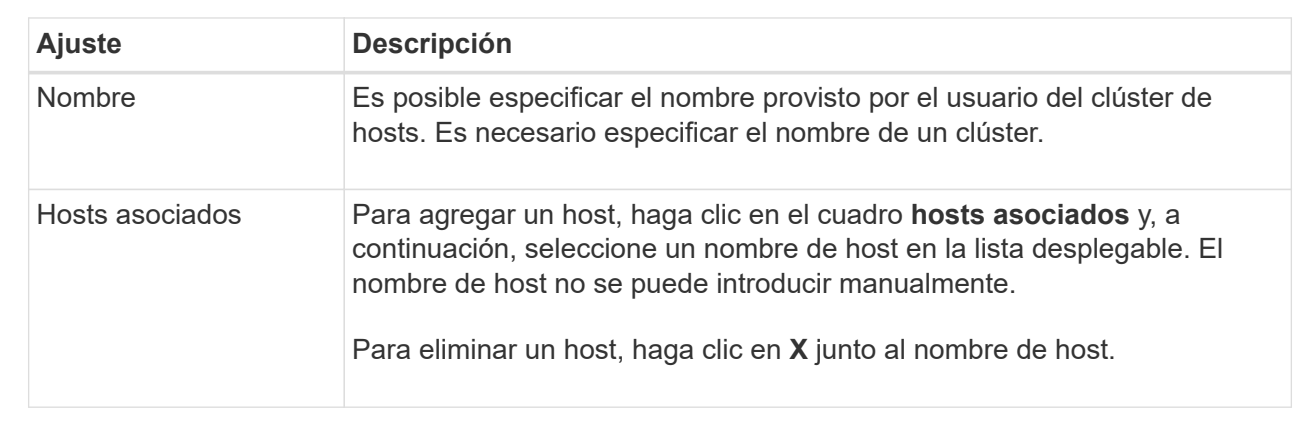

#### 4. Haga clic en **Guardar**.

## **Cambiar los identificadores de puerto de host para un host**

Los identificadores de puerto de host se cambian cuando se desea cambiar la etiqueta de usuario en un identificador de puerto de host, agregar un nuevo identificador de puerto de host al host o eliminar un identificador de puerto de host del host.

#### **Acerca de esta tarea**

Cuando se cambian identificadores de puerto de host, se deben tener en cuenta las siguientes directrices:

- **Add** cuando se agrega un puerto de host, se asocia el identificador de puerto de host al host creado para conectarse a la matriz de almacenamiento. Es posible introducir información manualmente mediante una utilidad de adaptador de bus de host (HBA).
- **Editar** puede editar los puertos de host para mover (asociar) un puerto de host a otro host. Es posible que se haya movido el adaptador de bus de host o iniciador de iSCSI a otro host, de modo que se debe mover (asociar) el puerto de host al nuevo host.
- **Eliminar** puede eliminar puertos de host para eliminar (desasociar) puertos de host de un host.

#### **Pasos**

- 1. Seleccione MENU:Storage[hosts].
- 2. Seleccione el host al que se asociarán los puertos y, a continuación, haga clic en **Ver/editar configuración**.

Si desea añadir puertos a un host en un clúster de hosts, expanda el clúster de hosts y seleccione el host deseado. No se pueden añadir puertos en el nivel del clúster de hosts.

Se muestra un cuadro de diálogo en el que se proporciona la configuración actual de los hosts.

3. Haga clic en la ficha **puertos de host**.

En el cuadro de diálogo, se muestran los identificadores de puerto de host actuales.

4. Cambie la configuración del identificador de puerto de host, según corresponda.

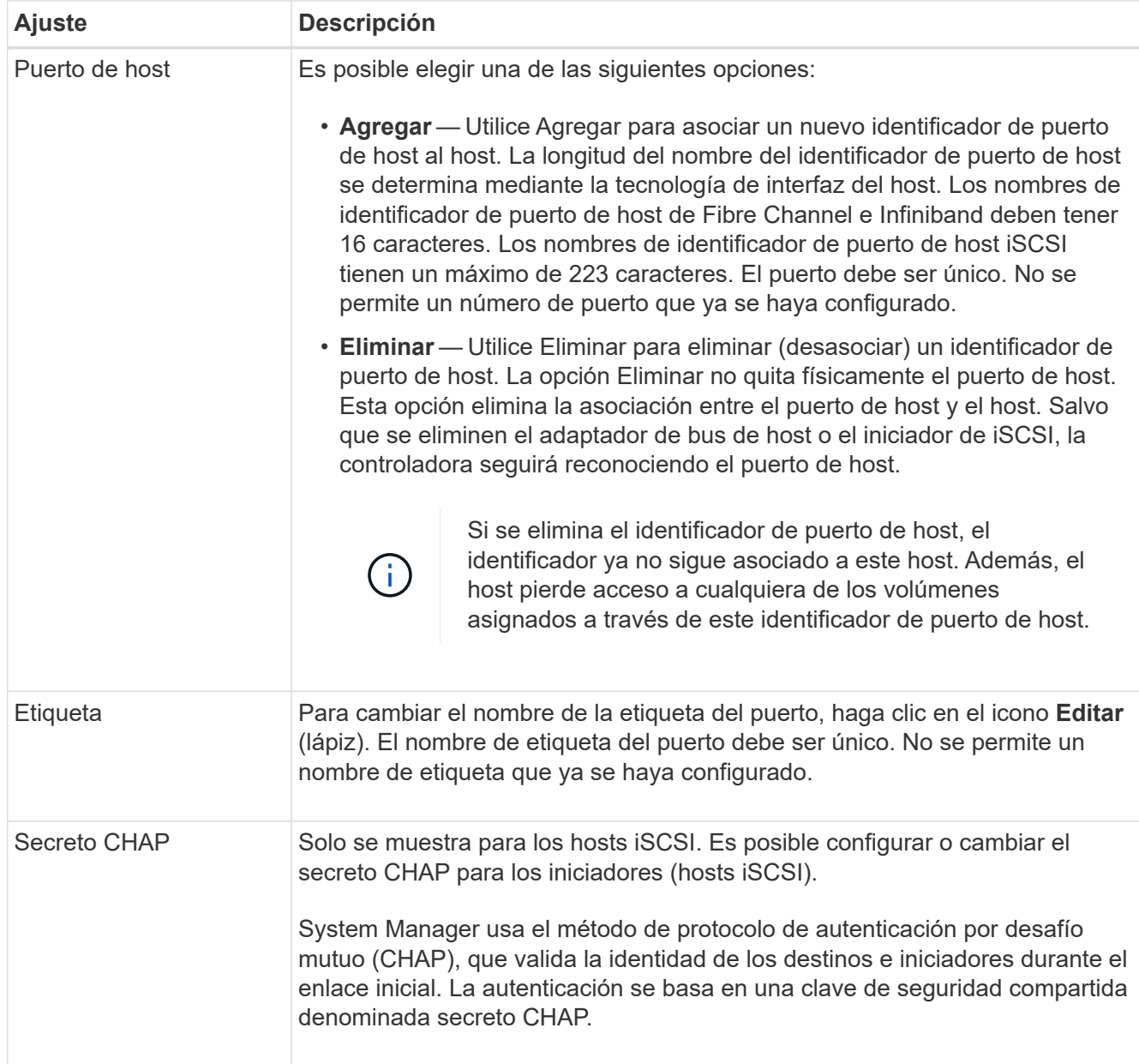

5. Haga clic en **Guardar**.

## <span id="page-18-0"></span>**Preguntas frecuentes**

## **¿Qué son los hosts y los clústeres de hosts?**

Un host es un servidor que envía I/o a un volumen de una cabina de almacenamiento. Un clúster de hosts es un grupo de hosts. Se crea un clúster de hosts para facilitar la asignación de los mismos volúmenes en varios hosts.

Un host se define por separado. Puede ser una entidad independiente o añadirse a un clúster de hosts. Es posible asignar volúmenes a un host individual, o bien un host puede formar parte de un clúster de hosts que comparta acceso a un volumen o más con otros hosts del clúster de hosts.

El clúster de hosts es una entidad lógica que se crea en SANtricity System Manager. Se deben añadir hosts al clúster de hosts para poder asignar volúmenes.

## **¿Por qué debería crear un clúster de hosts?**

Debe crear un clúster de hosts si desea que dos o más hosts compartan el acceso al mismo conjunto de volúmenes. Por lo general, los hosts individuales tienen instalado software de clustering a fin de coordinar el acceso a los volúmenes.

## **¿Cómo saber cuál es el tipo de sistema operativo de host correcto?**

El campo Tipo de sistema operativo de host contiene el sistema operativo del host. Es posible seleccionar el tipo de host recomendado en la lista desplegable, o bien permitir que el agente de contexto de host (HCA) configure el host y el tipo de sistema operativo de host adecuado.

Los tipos de hosts que aparecen en la lista desplegable dependen del modelo de cabina de almacenamiento y la versión del firmware. Las versiones más recientes muestran primero las opciones más comunes, que son las más probables ser apropiadas. La aparición en esta lista no implica que la opción esté totalmente admitida.

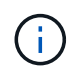

Para obtener más información sobre la compatibilidad con hosts, consulte ["Herramienta de](https://imt.netapp.com/matrix/#welcome) [matriz de interoperabilidad de NetApp"](https://imt.netapp.com/matrix/#welcome).

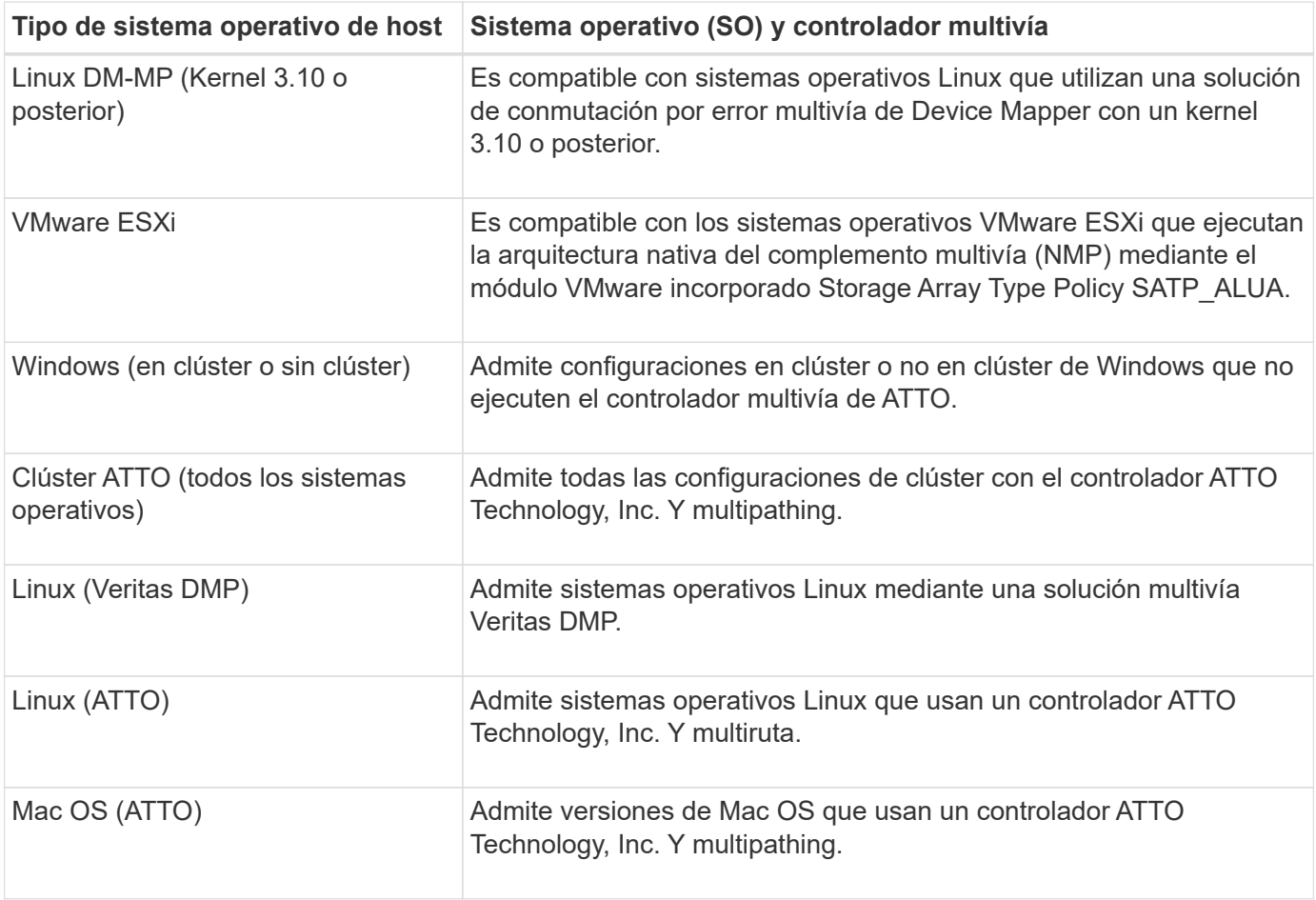

En la lista pueden aparecer algunos de los siguientes tipos de hosts:

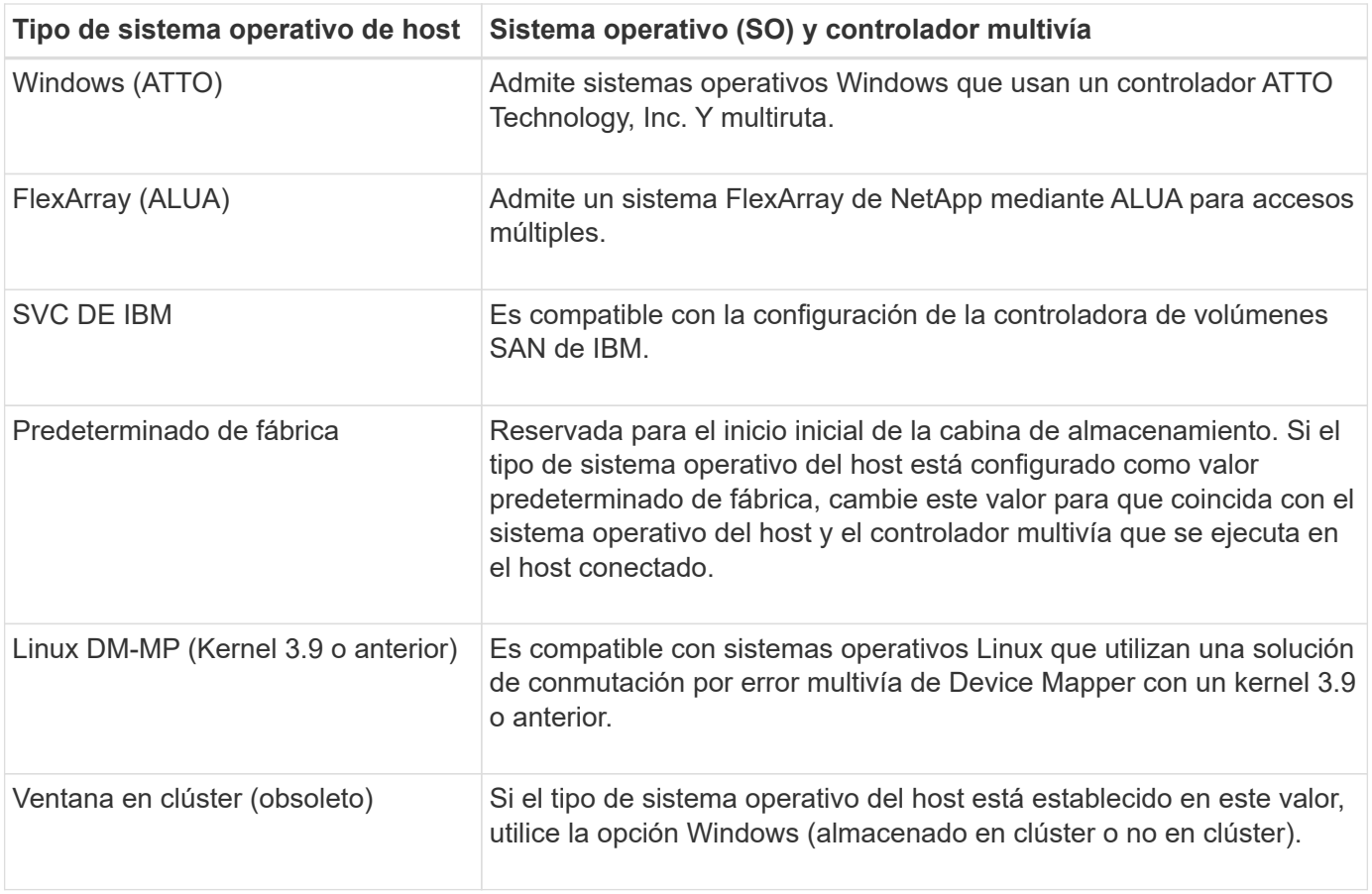

Después de instalar el HCA y de conectar el almacenamiento al host, el HCA envía la topología del host a la controladoras de almacenamiento a través de la ruta de I/O. Según la topología del host, las controladoras de almacenamiento definen automáticamente el host y los puertos de host asociados para luego establecer el tipo de host.

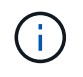

Si el HCA no selecciona el tipo de host recomendado, debe configurar manualmente el tipo de host.

## **¿Qué son los HBA y los puertos de adaptador?**

Un adaptador de bus de host (HBA) es una placa que se encuentra en un host y tiene uno o más puertos de host. Un puerto de host es un puerto en un adaptador de bus de host (HBA) que facilita la conexión física a una controladora y se usa en operaciones de  $I/O$ .

Los puertos de adaptador en el HBA se denominan puertos de host. La mayoría de los HBA tiene uno o dos puertos de host. El HBA tiene un identificador a nivel mundial (WWID) y cada puerto de host de HBA tiene un WWID único. Los identificadores de puertos de host se usan para asociar el HBA adecuado al host físico cuando se crea manualmente el host mediante SANtricity System Manager o se crea automáticamente el host mediante el agente de contexto de host.

## **¿Cómo se emparejan los puertos de host con un host?**

Si se crea manualmente un host, en primer lugar debe usarse la utilidad de adaptador de bus de host (HBA) adecuada disponible en el host para determinar los identificadores de

puerto de host asociados con cada HBA instalada en el host.

Cuando cuente con esta información, seleccione los identificadores de puerto de host con los cuales se inició sesión en la cabina de almacenamiento de la lista proporcionada en el cuadro de diálogo Crear host.

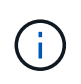

Asegúrese de seleccionar los identificadores de puerto de host adecuados para el host que va a crear. Si asocia los identificadores de puerto de host incorrectos, es posible que se provoque un acceso no intencional de otro host a estos datos.

Si va a crear hosts automáticamente con el agente de contexto de host (HCA) instalado en cada host, el HCA debe asociar automáticamente los identificadores de puerto de host con cada host y configurarlos adecuadamente.

## **¿Cómo se crean los secretos CHAP?**

Si se configuró la autenticación mediante protocolo de autenticación por desafío mutuo (CHAP) en cualquier host iSCSI conectado a la cabina de almacenamiento, debe volver a introducir el secreto CHAP de ese iniciador para cada host iSCSI.

Para hacerlo, es posible usar System Manager como parte de la operación Create Host o a través de la opción Ver/editar configuración.

Si se utiliza la autenticación mutua de CHAP, también debe definirse un secreto CHAP para la cabina de almacenamiento en la página Configuración y volver a introducirse ese secreto CHAP de destino en cada host iSCSI.

## **¿Qué es el clúster predeterminado?**

El clúster predeterminado es una entidad definida por el sistema que permite que cualquier identificador de puerto de host no asociado que haya iniciado sesión en la cabina de almacenamiento acceda a los volúmenes asignados al clúster predeterminado. Un identificador de puerto de host no asociado es un puerto de host que no está asociado de forma lógica con un host en particular, pero se instala físicamente en un host y se inicia sesión en la cabina de almacenamiento.

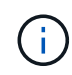

Si desea que los hosts tengan acceso específico a ciertos volúmenes en la cabina de almacenamiento, se debe *no* utilizar el clúster predeterminado. En cambio, se deben asociar los identificadores del puerto de host con sus hosts correspondientes. Esta tarea puede realizarse de forma manual durante la operación Create Host, o bien de forma automática mediante el agente de contexto de host (HCA) instalado en cada host. A continuación, se deben asignar los volúmenes a un host individual o a un clúster de hosts.

Se debe *solo* usar el clúster predeterminado en situaciones especiales en las que el entorno de almacenamiento externo sea propicio para permitir que todos los hosts y todos los identificadores de puerto de host con sesión iniciada conectados a la cabina de almacenamiento tengan acceso a todos los volúmenes (modo de acceso total) sin dar a conocer específicamente los hosts a la cabina de almacenamiento o a la interfaz de usuario.

Inicialmente, se pueden asignar los volúmenes solo al clúster predeterminado a través de la interfaz de línea de comandos (CLI). Sin embargo, luego de asignar al menos un volumen al clúster predeterminado, esta entidad (denominada clúster predeterminado) se muestra en la interfaz de usuario donde podrá gestionar esta entidad.

## **¿Qué es la generación de informes de conectividad de host?**

Cuando la opción de generación de informes de conectividad de host está habilitada, la cabina de almacenamiento supervisa continuamente la conexión entre las controladoras y los hosts configurados, y luego notifica si se interrumpió la conexión.

Pueden producirse interrupciones en la conexión si hay algún cable suelto, dañado o faltante, o si hay otro problema con el host. En estas situaciones, es posible que el sistema abra un mensaje de Recovery Guru:

- **Pérdida de redundancia del host** se abre si alguno de los controladores no puede comunicarse con el host.
- **Tipo de host incorrecto** se abre si el tipo de host se ha especificado incorrectamente en la matriz de almacenamiento, lo que podría dar lugar a problemas de conmutación por error.

Puede ser conveniente deshabilitar la generación de informes de conectividad de host cuando la operación de reinicio de una controladora puede demorar más que el tiempo de espera de conexión. Cuando se deshabilita esta función, se suprimen los mensajes de Recovery Guru.

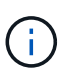

Además, al deshabilitar la generación de informes de conectividad de host también se deshabilita el equilibrio de carga automático, que supervisa y equilibra el uso de recursos de la controladora. Sin embargo, si se vuelve a habilitar la generación de informes de conectividad de host, la función de equilibrio de carga automático no se vuelve a habilitar automáticamente.

#### **Información de copyright**

Copyright © 2024 NetApp, Inc. Todos los derechos reservados. Imprimido en EE. UU. No se puede reproducir este documento protegido por copyright ni parte del mismo de ninguna forma ni por ningún medio (gráfico, electrónico o mecánico, incluidas fotocopias, grabaciones o almacenamiento en un sistema de recuperación electrónico) sin la autorización previa y por escrito del propietario del copyright.

El software derivado del material de NetApp con copyright está sujeto a la siguiente licencia y exención de responsabilidad:

ESTE SOFTWARE LO PROPORCIONA NETAPP «TAL CUAL» Y SIN NINGUNA GARANTÍA EXPRESA O IMPLÍCITA, INCLUYENDO, SIN LIMITAR, LAS GARANTÍAS IMPLÍCITAS DE COMERCIALIZACIÓN O IDONEIDAD PARA UN FIN CONCRETO, CUYA RESPONSABILIDAD QUEDA EXIMIDA POR EL PRESENTE DOCUMENTO. EN NINGÚN CASO NETAPP SERÁ RESPONSABLE DE NINGÚN DAÑO DIRECTO, INDIRECTO, ESPECIAL, EJEMPLAR O RESULTANTE (INCLUYENDO, ENTRE OTROS, LA OBTENCIÓN DE BIENES O SERVICIOS SUSTITUTIVOS, PÉRDIDA DE USO, DE DATOS O DE BENEFICIOS, O INTERRUPCIÓN DE LA ACTIVIDAD EMPRESARIAL) CUALQUIERA SEA EL MODO EN EL QUE SE PRODUJERON Y LA TEORÍA DE RESPONSABILIDAD QUE SE APLIQUE, YA SEA EN CONTRATO, RESPONSABILIDAD OBJETIVA O AGRAVIO (INCLUIDA LA NEGLIGENCIA U OTRO TIPO), QUE SURJAN DE ALGÚN MODO DEL USO DE ESTE SOFTWARE, INCLUSO SI HUBIEREN SIDO ADVERTIDOS DE LA POSIBILIDAD DE TALES DAÑOS.

NetApp se reserva el derecho de modificar cualquiera de los productos aquí descritos en cualquier momento y sin aviso previo. NetApp no asume ningún tipo de responsabilidad que surja del uso de los productos aquí descritos, excepto aquello expresamente acordado por escrito por parte de NetApp. El uso o adquisición de este producto no lleva implícita ninguna licencia con derechos de patente, de marcas comerciales o cualquier otro derecho de propiedad intelectual de NetApp.

Es posible que el producto que se describe en este manual esté protegido por una o más patentes de EE. UU., patentes extranjeras o solicitudes pendientes.

LEYENDA DE DERECHOS LIMITADOS: el uso, la copia o la divulgación por parte del gobierno están sujetos a las restricciones establecidas en el subpárrafo (b)(3) de los derechos de datos técnicos y productos no comerciales de DFARS 252.227-7013 (FEB de 2014) y FAR 52.227-19 (DIC de 2007).

Los datos aquí contenidos pertenecen a un producto comercial o servicio comercial (como se define en FAR 2.101) y son propiedad de NetApp, Inc. Todos los datos técnicos y el software informático de NetApp que se proporcionan en este Acuerdo tienen una naturaleza comercial y se han desarrollado exclusivamente con fondos privados. El Gobierno de EE. UU. tiene una licencia limitada, irrevocable, no exclusiva, no transferible, no sublicenciable y de alcance mundial para utilizar los Datos en relación con el contrato del Gobierno de los Estados Unidos bajo el cual se proporcionaron los Datos. Excepto que aquí se disponga lo contrario, los Datos no se pueden utilizar, desvelar, reproducir, modificar, interpretar o mostrar sin la previa aprobación por escrito de NetApp, Inc. Los derechos de licencia del Gobierno de los Estados Unidos de América y su Departamento de Defensa se limitan a los derechos identificados en la cláusula 252.227-7015(b) de la sección DFARS (FEB de 2014).

#### **Información de la marca comercial**

NETAPP, el logotipo de NETAPP y las marcas que constan en <http://www.netapp.com/TM>son marcas comerciales de NetApp, Inc. El resto de nombres de empresa y de producto pueden ser marcas comerciales de sus respectivos propietarios.